北海道新聞データベース (どうしん DB)の接続方法

- 1. どうしん DB の小樽商科大学用のポータルページにアクセスします。 <https://db.hokkaido-np.co.jp/portal/Ddb0134275274/>
- 2. ID とパスワードを入力します。

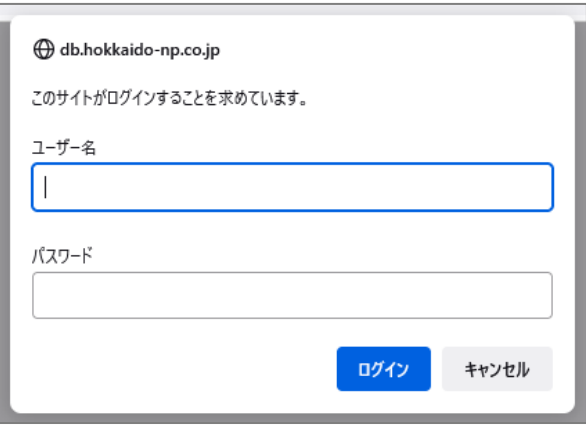

ポータルページにログインするための ID とパスワードは、図書館のホームページから 入手できます。 「電子ジャーナルとデータベースの ID・パスワード (学内限定)」 [https://www.otaru-uc.ac.jp/htosyo1/local/password\\_login.html](https://www.otaru-uc.ac.jp/htosyo1/local/password_login.html) ※ID・パスワードのページには、学内ネットワーク経由または VPN 接続にてアクセ

スしてください。

3. 「未ログイン」と示されている行のログインボタンをクリックします。

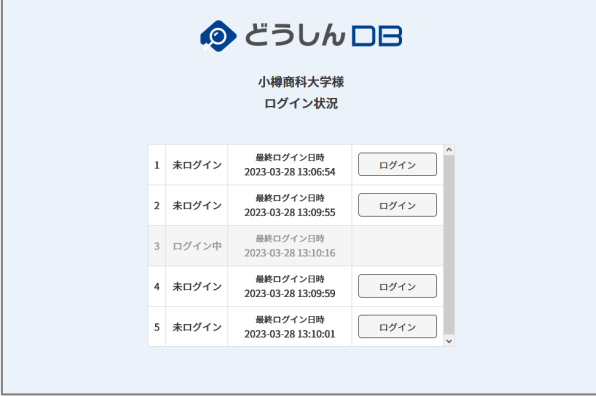

すべての行が「ログイン中」の場合は、しばらく待ってから再度ポータルページへアク

セスしてください。

4. 「検索ページへ」をクリックすると、道新の記事の検索を始めることができます。

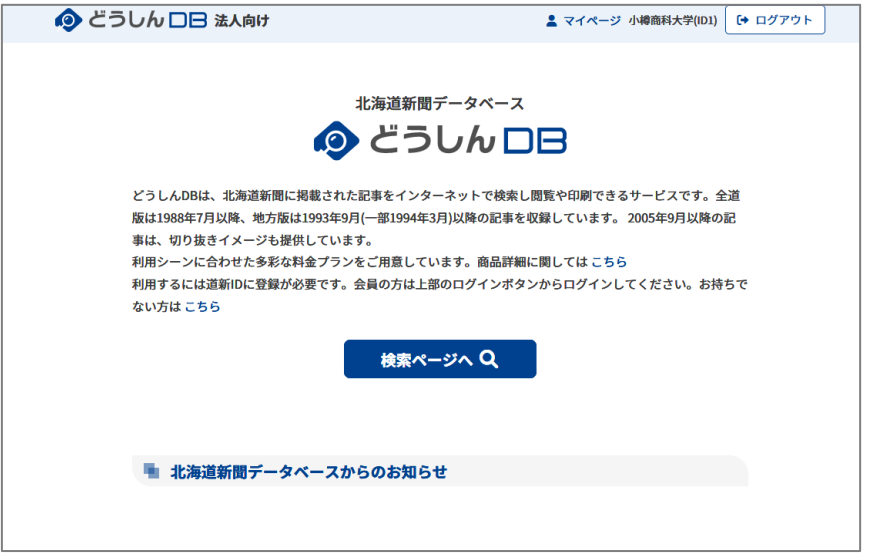

同時アクセス数に限りがありますので、ご利用後は必ず「ログアウト」をクリックして 終了してください。